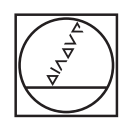

## **HEIDENHAIN**

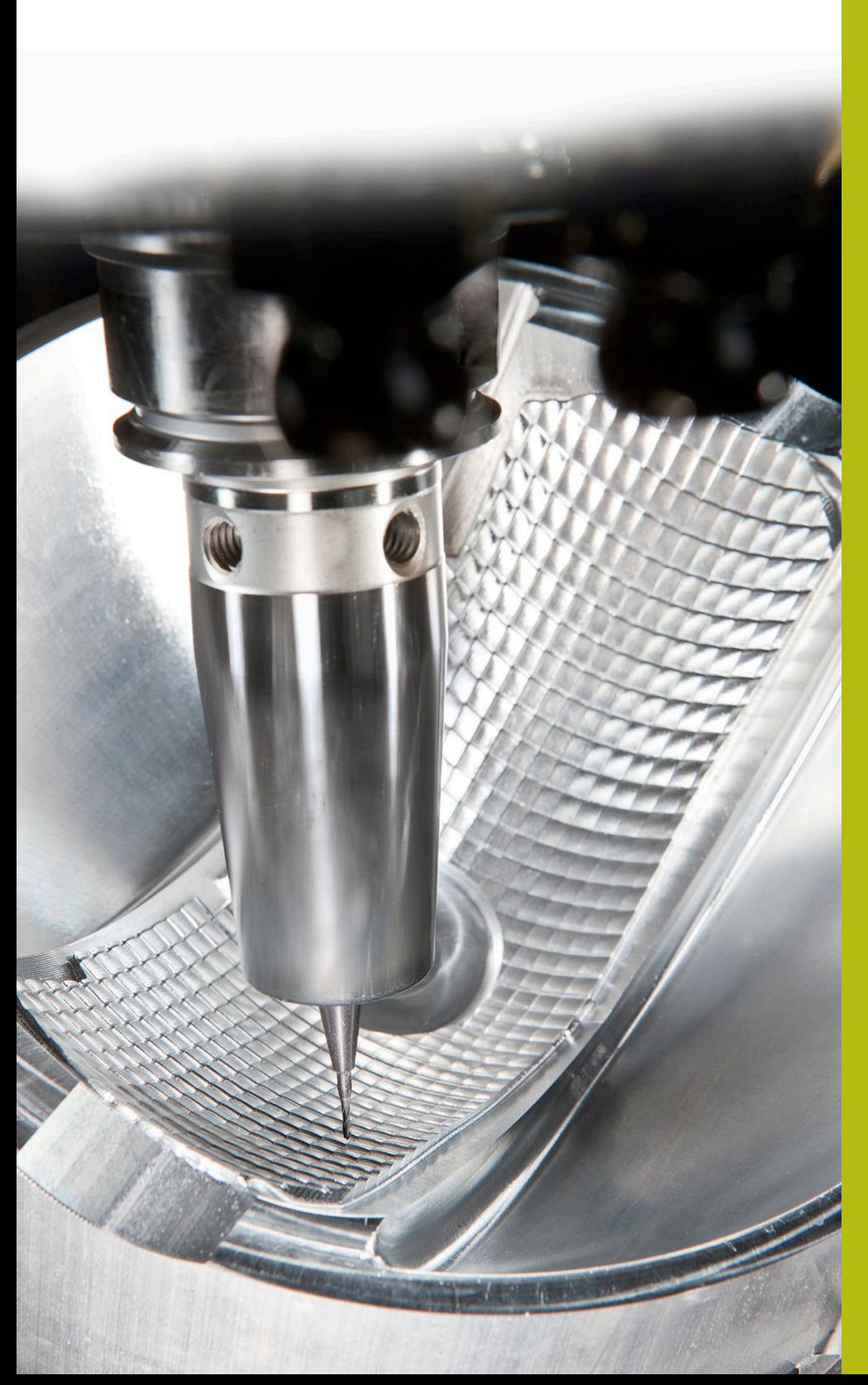

## **NC Solutions**

**Descrizione della FAQ 1078 Elaborazione sul PC di tabelle del controllo numerico**

**Italiano (it) 5/2018**

## **1 Descrizione FAQ1078**

## **Elaborazione su PC della tabella del controllo numerico**

Per elaborare in Excel sul PC una tabella liberamente definibile del controllo numerico, procedere come descritto di seguito.

- Trasferire una tabella liberamente definibile dal controllo numerico al PC
- Aprire il programma Excel
- Selezionare l'opzione DATI > Carica dati esterni > Da testo
- Selezionare e aprire la tabella
- Impostare il wizard per la conversione del testo

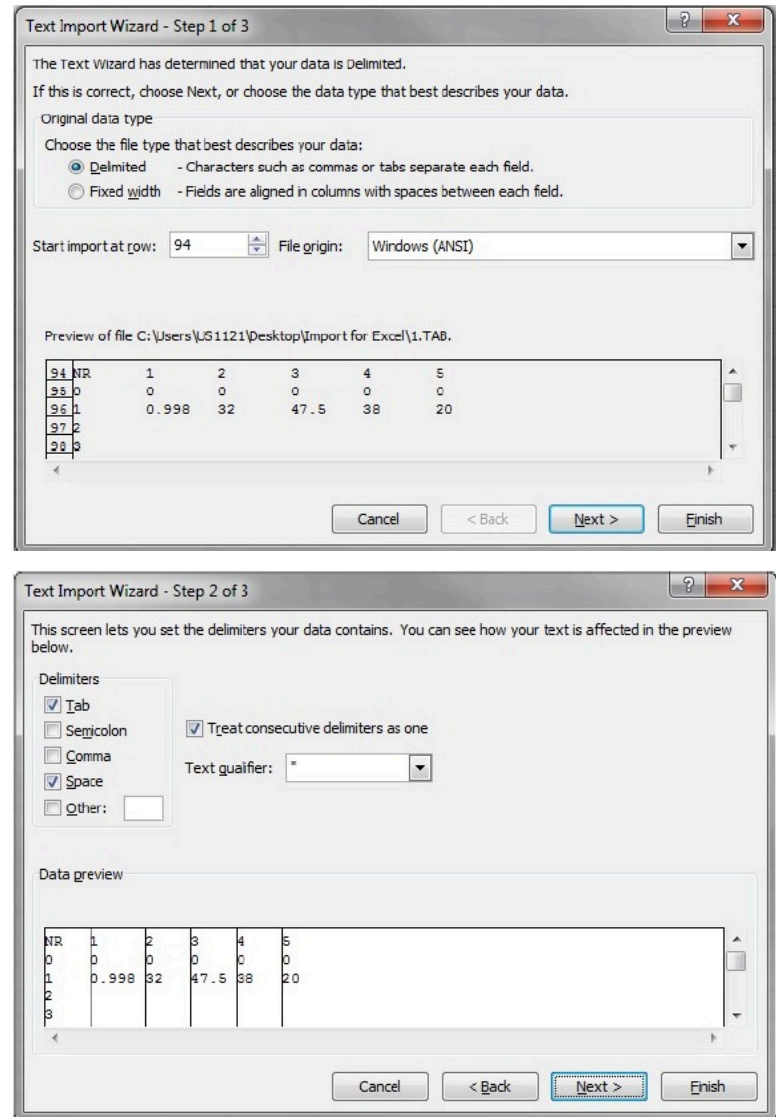

È ora possibile modificare la tabella aperta.